## **1. A zöldborsó**

Egyik legkedveltebb zöldség a zöldborsó, amelyet sokféleképpen elkészítve fogyasztunk. A zöldborsófogyasztás történetéről és főzéséről szóló írás áll rendelkezésére az UTF-8 kódolású *zoldforras.txt* állományban. Készítse el a mellékelt mintának és a leírásnak megfelelő dokumentumot! A szöveg tagolásához ne alkalmazzon felesleges bekezdésjeleket!

- 1. Hozza létre szövegszerkesztő program segítségével a *zoldborso* állományt a program alapértelmezett formátumában a *zoldforras.txt* állomány felhasználásával!
- 2. Legyen a dokumentum álló tájolású és A4-es lapméretű! A bal oldali, a jobb oldali és az alsó margót 2,2 cm-re állítsa be! A felső margót állítsa 4 cm-esre (ha a használt szövegszerkesztő programban az élőfej a szövegtükörből veszi el a területet, akkor a felső margó legyen 1,0 cm és az élőfej magassága 2,5 cm)!
- 3. Készítse el a dokumentum élőfejét a minta szerint! A bal, illetve a jobb margóhoz igazítva helyezze el a *borso.jpg* képet, amit módosítson arányosan úgy, hogy a szélessége 4 cm legyen! A bal oldali képet – a szimmetria kialakítása miatt – tükrözze, de más tulajdonságát ne változtassa meg!
- 4. A szöveg karakterei Times New Roman (Nimbus Roman) betűtípusúak legyenek! A dokumentumban négyféle betűméret van: 28, 16, 11 és 8 pontos. A betűméreteket a minta alapján állítsa be! A dokumentumban a sorköz legyen egyszeres, a bekezdéseket a minta szerint igazítsa! A bekezdések között 6 pontos térköz legyen (ahol a leírás vagy a minta mást nem kíván)!
- 5. Készítse el a cím és az alcímek formázását, amelyek azonos sötétzöld RGB(0, 140, 60) kódú színűek! Utánuk állítson 6 pontos térközt! A cím kiskapitális, az alcímek félkövér stílusúak és a minta szerinti igazításúak legyenek! Biztosítsa, hogy az alcímek egy oldalra kerüljenek az azokat követő bekezdéssel!
- 6. A kapcsos zárójelben lévő forrás szövegét helyezze a címhez  $\sqrt{x}$  -gal jelzett végjegyzetbe! A végjegyzet szövege 8 pontos karakterméretű és dőlt stílusú legyen! (A végjegyzet akár új oldalra is kerülhet.) A kapcsos zárójeleket a benne lévő szöveggel törölje!
- 7. A dokumentumban az élőfejben lévő képeken kívül öt képet kell elhelyeznie a mintán látható igazítással. A képek aláírása 8 pontos betűmérettel, dőlt betűstílussal jelenjen meg! A képaláírások szövege kapcsos zárójelben található a forrásszövegben. Az aláírások elhelyezése után a kapcsos zárójeleket a benne lévő szöveggel törölje!
- 8. A "*Borsófajták*" alcímhez tartozó második bekezdés után helyezze el a *zold01.jpg* képet egy új bekezdésbe, és állítson utána 6 pontos térközt! A kép méretét módosítsa arányosan úgy, hogy a szélessége 7 cm legyen! Az alcím utáni kapcsos zárójelben lévő szöveget helyezze a kép alá! A képet és a feliratot a minta szerint igazítsa!
- 9. Készítsen egy 5×3,5 cm méretű szövegdobozt (keretet) jobbra zártan a mintának megfelelő bekezdés mellett! Ebben helyezze el a *zold02.jpg* képet az oldalarányok megtartásával úgy, hogy az elférjen! A képet tartalmazó bekezdés után állítson 6 pontos térközt! A szegély nélküli szövegdobozban a kép alá a "**Borsókázzunk**" alcím utáni zárójelben lévő szöveget helyezze el! A képet és az alatta lévő szöveget a minta szerint vízszintesen igazítsa!
- 10. A receptek alcímei mellé szúrja be a *recept1.jpg*, *recept2.jpg* és *recept3.jpg* képeket a jobb margóhoz igazítva! A magasságukat 3,9 cm-re állítsa az arányok megtartásával!
- 11. A dokumentumban a "*Hozzávalók:*" és az "*Elkészítés:*" szavak félkövér betűstílussal jelenjenek meg, és utánuk ne legyen térköz! Alakítsa felsorolássá a hozzávalók listáját minden receptnél, és állítsa be a *borsoszem.jpg*-t felsorolásjelnek! A felsorolásban szereplő bekezdések előtt és után egyáltalán ne legyen térköz!
- 12. A dokumentumban alkalmazzon elválasztást és az élőlábban oldalszámozást 11 pontos betűmérettel!

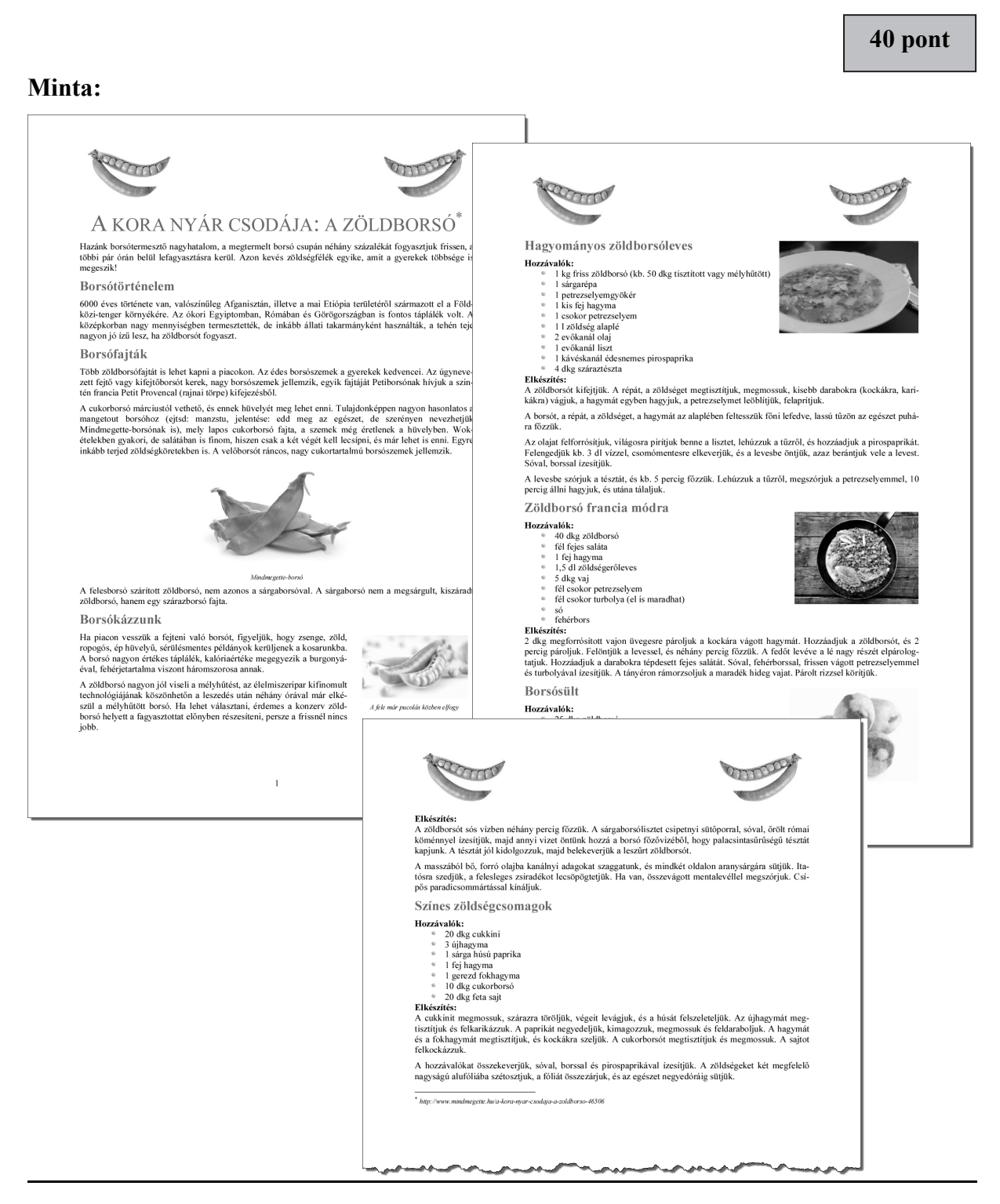